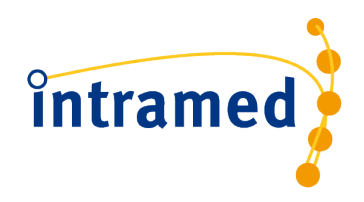

# **Dashboard Zorgplannen**

**INTRAMED INSIGHT**

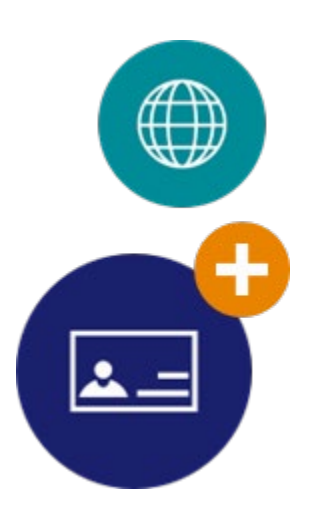

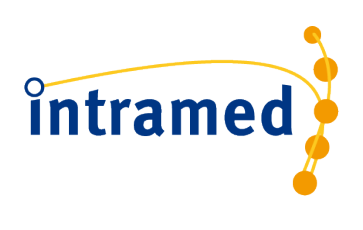

# **Inhoud**

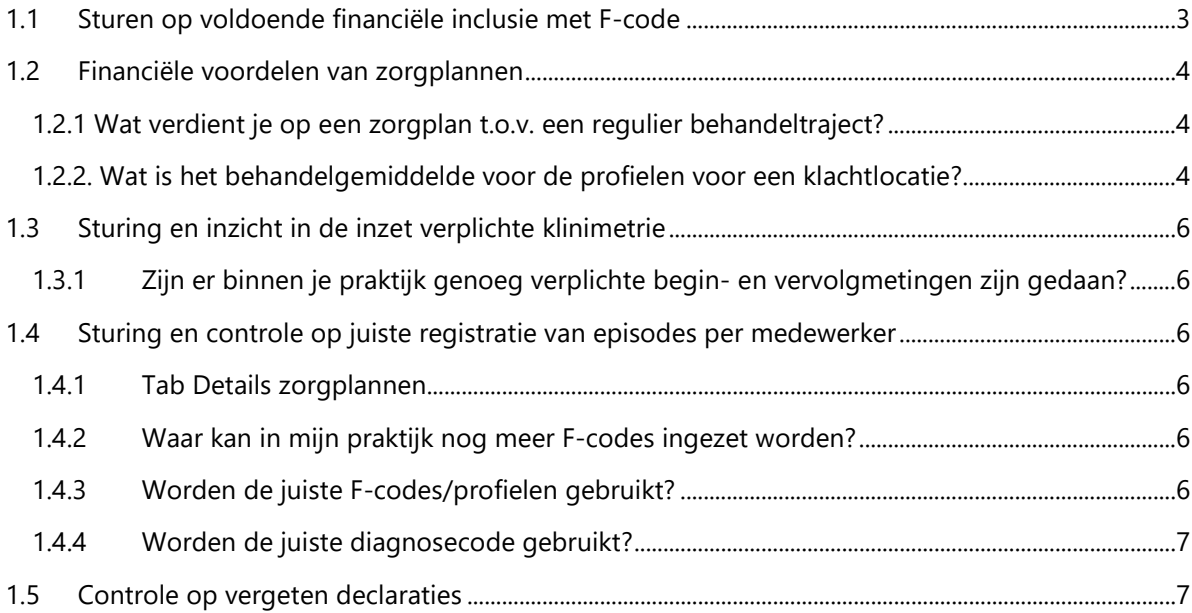

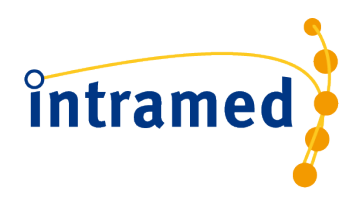

## **ALGEMENE INLEIDING:**

Met deze handleiding wordt stap voor stap uitgelegd hoe je de volgende informatie over de zorgplannen binnen jouw praktijk kunt zien:

# <span id="page-2-0"></span>**1.1 STUREN OP VOLDOENDE FINANCIËLE INCLUSIE MET F-CODE**

De zorgverzekeraar stelt vanaf 2024 strengere eisen aan het minimum aantal zorgplannen dat ook daadwerkelijk met een F-code is gedeclareerd (financiële inclusie). Hierbij moet vaak aan een minimum percentage worden voldaan van de zorgproducten rug, nek en schouder. Om dit percentage te behalen moeten er zoveel mogelijk behandelepisodes met de inclusie diagnosecode met een F-code gedeclareerd worden. Hier kun je via het dashboard op controleren en sturen.

Via de tab 'Financieel' kun je alle benodigde informatie hierover vinden. Leg hiervoor de volgende filters aan de rechter kant van het dashboard:

• Klachtlocatie (bijv. Rug)

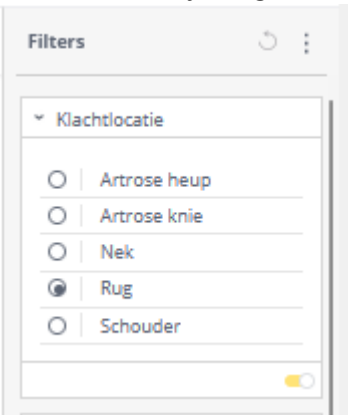

- Begindatum de periode waarover je wilt controleren (bijv. dit jaar)
- Aanspraakcode 'Aanvullende verzekering'.

Nu zie je bij 'Aantal episodes' het aantal episodes dat in aanmerking komt voor financiële inclusie.

Bij 'Aantal episodes inclusie (F-code)' zie je het aantal en percentage dat ook daadwerkelijk met een Fcode is gedeclareerd.

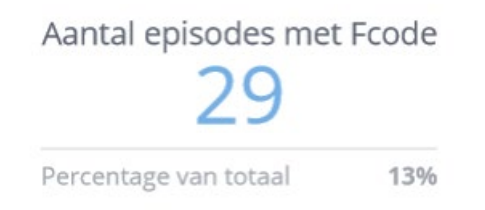

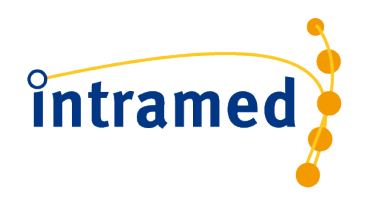

#### **Tab Financieel**

In de widget 'Totaal aantal episodes per concern' kun je het aantal episodes per verzekeraarsconcern zien. Door te klikken op het concern tonen alle widgets de gegevens van dit concern, zoals percentage inclusie, omzet, gemiddeld gedeclareerd.

Is je inclusiepercentage te laag? Dan kun je bijsturen door de medewerkers te attenderen op gebruik van de juiste codelijst. Ga hiervoor naar de tab 'Details zorgplannen'. Zie kopje 1.4.1.

# <span id="page-3-0"></span>**1.2 FINANCIËLE VOORDELEN VAN ZORGPLANNEN**

<span id="page-3-1"></span>1.2.1 Wat verdient je op een zorgplan t.o.v. een regulier behandeltraject?

Door te kijken naar het gemiddelde gedeclareerd bedrag voor de F-codes t.o.v. losse declaraties kun je vergelijken wat zorgplannen je opleveren:

• Filter op Financiële inclusie (F-codes)

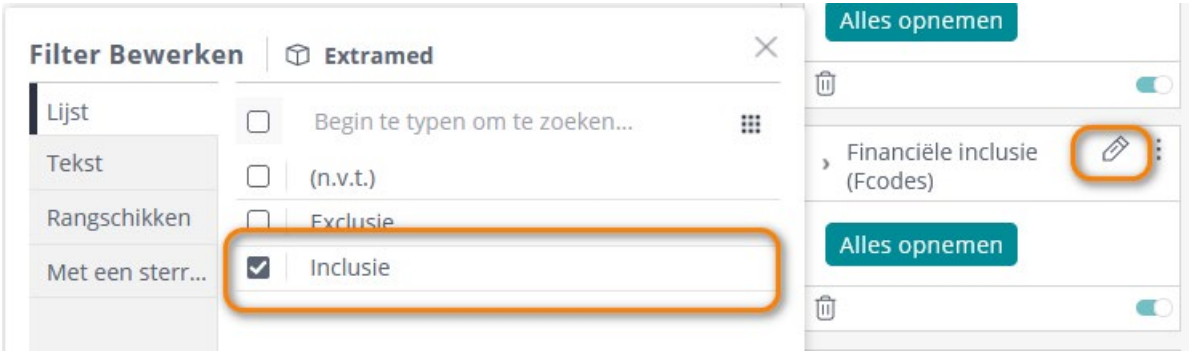

- Kijk nu naar de widget 'Gemiddeld gedeclareerd per episode'. Dit is het bedrag dat je gemiddeld per episode declareert aan F-codes. *Het gemiddelde bedrag wordt berekend over alle afgesloten episodes.*
- Wijzig nu het filter 'Financiële inclusie (F-codes)' naar alleen 'Exclusie'.
- Kijk nu naar de widget 'Gemiddeld gedeclareerd per episode'. Dit is het bedrag dat je gemiddeld per episode declareert zonder F-codes. *Het gemiddelde bedrag wordt berekend over alle afgesloten episodes.*

<span id="page-3-2"></span>1.2.2. Wat is het behandelgemiddelde voor de profielen voor een klachtlocatie?

Door de juiste filters te leggen, kun je zien wat je behandelgemiddelde per profiel is. Zodat je weet hoeveel je gemiddeld verdient aan een zorgproduct.

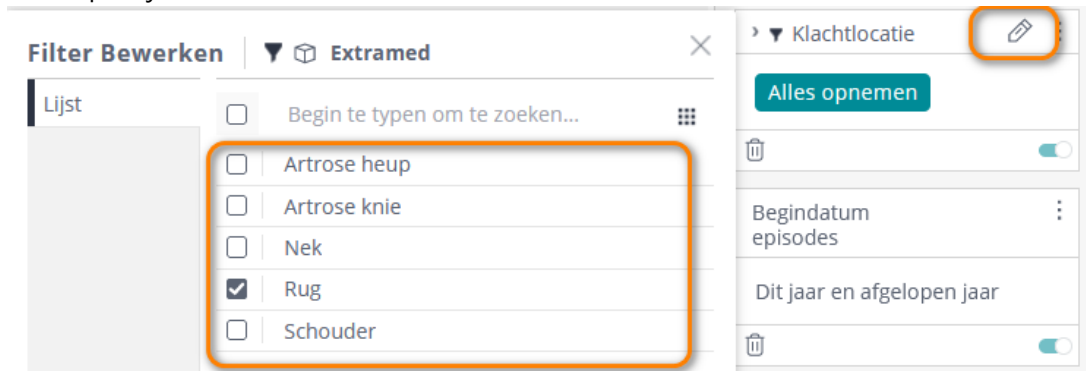

• Filter op de juiste klacht

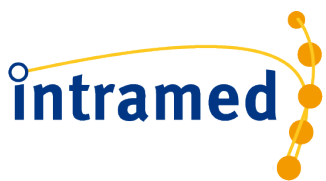

• In widget 'Behandelgemiddelde' zie je nu hoeveel behandelingen je gemiddeld over alle profielen hebt gegeven.

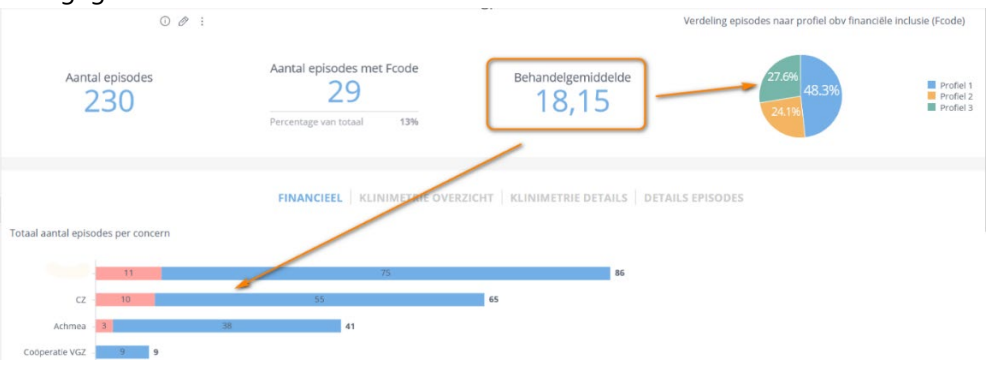

- Door in de pie chart op profiel te klikken kun je dat ook nog per profiel bekijken. De profielen zijn gebaseerd op de F-code. Als je een episode niet met een F-code declareert, is deze episode niet opgenomen in de pie chart.
- Door op een van de staafjes in de widget 'Totaal aantal episodes per concern' te klikken, kun je dit ook per verzekeraarsconcern zien.
- Door op 'Financiële inclusie' in de filterbalk rechts te klikken, kun je dat ook zien over alleen de verzekeraarsconcerndossiers met een F-code.

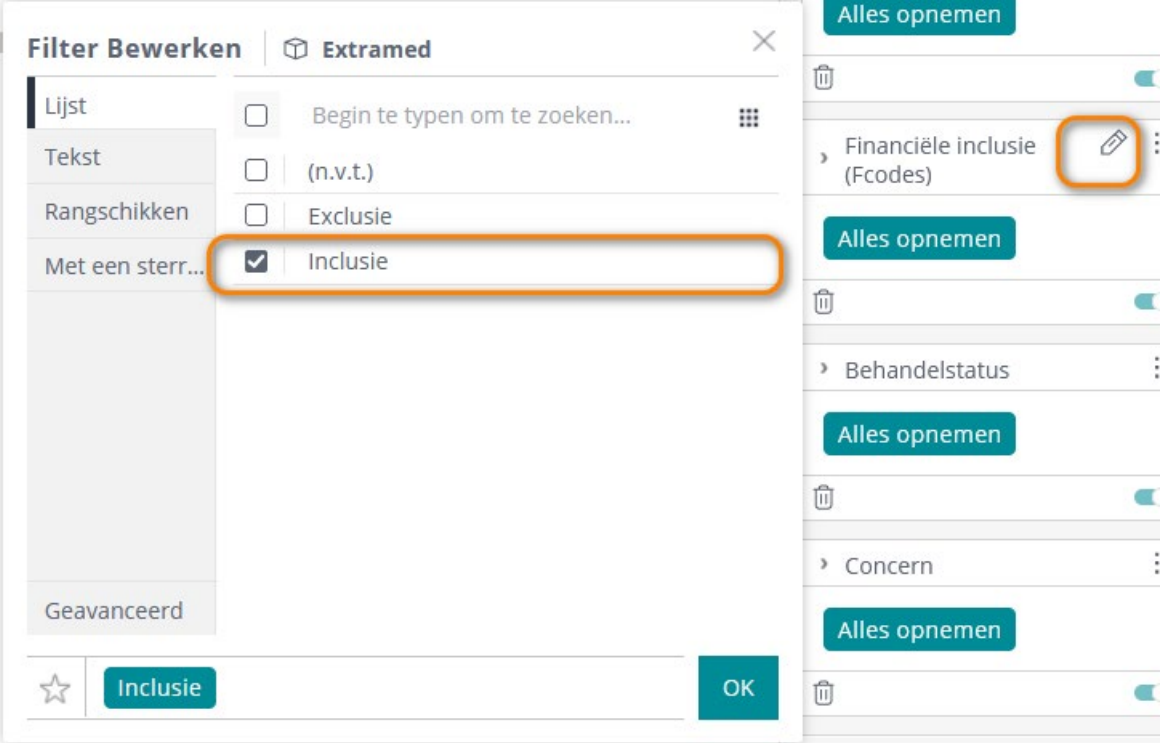

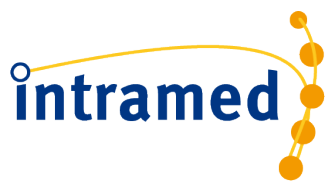

# <span id="page-5-0"></span>**1.3 STURING EN INZICHT IN DE INZET VERPLICHTE KLINIMETRIE**

#### <span id="page-5-1"></span>1.3.1 Zijn er binnen je praktijk genoeg verplichte begin- en vervolgmetingen zijn gedaan?

#### **Tab Klinimetrie overzicht**

Hier zie je over je gehele praktijk welk percentage eerste en vervolgmetingen worden uitgezet. Met het filter aan de rechter kant op hoofdbehandelaar kun je dit ook per hoofdbehandelaar zien. Eventueel zou je hier nog kunnen filteren op diagnosecode en in/exclusie of verzekeraarsconcern.

#### **Tab Klinimetrie details**

Hier kun je per medewerker het aantal episodes zien waarbij een beginmeting en vervolgemeting is geweest. Bij de ontbrekende meting zie je aan het cijfer '1 'dat er nog een meting mist. Om de missende eindmetingen te ontdekken filter je op behandelstatus 'Afgesloten'.

*Let op!! De Zorgtopics vragenlijsten tonen in deze eerste versie nog geen data, medio februari 2024 zal de data hiervoor worden toegevoegd.*

# <span id="page-5-2"></span>**1.4 STURING EN CONTROLE OP JUISTE REGISTRATIE VAN EPISODES PER MEDEWERKER**

#### <span id="page-5-3"></span>1.4.1 Tab Details zorgplannen

Van de tab 'Klinimetrie details' en 'Details zorgplannen' kunnen exports gemaakt worden. De exports kun je zelf verder bewerken en evt. uitzetten per therapeut met actiepunten. [Hier](https://www.intramedexpert.nl/online-tools/intramed-insight-basis/) lees je hoe je het dossier aan de hand van het klachtid in Intramed kunt terugvinden.

*Let op!! De Zorgtopics vragenlijsten tonen in deze eerste versie nog geen data, medio februari 2024 zal de data hiervoor worden toegevoegd.*

<span id="page-5-4"></span>1.4.2 Waar kan in mijn praktijk nog meer F-codes ingezet worden?

Zet aan de rechter kant een filter op de volgende velden:

- Klachtlocatie: rug, nek of schouder
- Aanspraakcode: Aanvullende verzekering
- Financiële inclusie (F-codes): Exclusie
- Concerns: de verzekeraarsconcerns waar je zorgplannen mee hebt gecontracteerd.

Alle episodes die je nu ziet, komen potentieel in aanmerking voor inclusie maar worden niet met en Fcode gefactureerd.

Op tabblad 'Details zorgplannen' kun je nu zien per medewerker welke dossiers zonder F-code gedeclareerd worden.

Dat zie je ook in de kolom Profiel op basis van F-code. Als hier exclusie staat dan is er geen F-code gebruikt.

#### <span id="page-5-5"></span>1.4.3 Worden de juiste F-codes/profielen gebruikt?

Op basis van de uitkomst van de SBST of MSK wordt het te declareren profiel (1, 2 of 3) bepaald. Op tabblad 'Details episodes' zie je een geadviseerd profiel o.b.v. SBST (rug)/MSK(overige klachtlocaties). Dit kun je vergelijken met de kolom 'Profiel op obv F-code'.

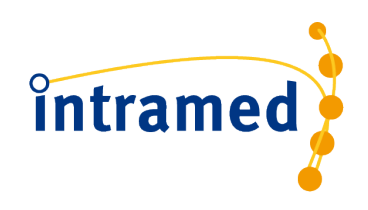

#### <span id="page-6-0"></span>1.4.4 Worden de juiste diagnosecode gebruikt?

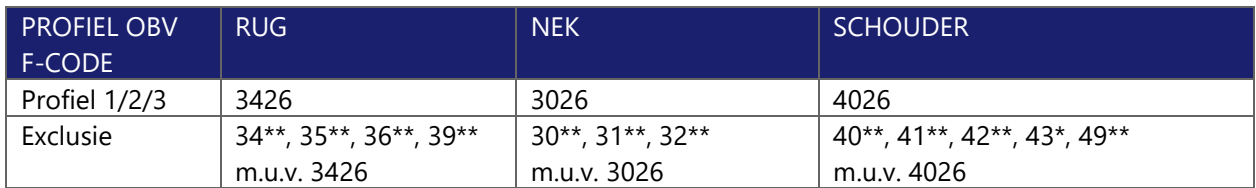

Zie kolom 'Diagnosecode' en vergelijk deze met de kolom 'Profiel obv F-code'.

### <span id="page-6-1"></span>**1.5 CONTROLE OP VERGETEN DECLARATIES**

Zorg ervoor dat je geen omzet laat liggen. Bij de zorgproducten declaratiemethodiek wordt het tweede deel gedeclareerd als de episode is afgesloten. Soms kan het gebeuren dat dit vergeten wordt. Door regelmatig via 'Details zorgplannen' te controleren op de kolom 'startdatum' bij de episodes met behandelstatus 'In behandeling' kun je zien of episodes te lang open staan en moeten worden afgesloten. Zo loop je geen omzet mis.

Ook kun je aan de kolom 'Gedeclareerd bedrag €' zien of alles al volledig is gedeclareerd.